## **تعليمات تعبئة استمارة تقييم حالة المدارس الحكومية التابعة لوزارة التربية والتعليم**

**االسئلة الموجهة الدارة المدرسة** 

- **يشمل هذا المسح جميع المدارس الحكومية والمستاجرة المنتشرة في جميع انحاء المملكة .**
- **يجب تعبئة هذا المسح من قبل مدير المدرسة أول الشخص المفوض ، بحيث يتم تعبئة جميع البيانات بدقة و تحت طائلة المسؤولية .**
- **على جميع مدراء المدارس او الشخص المعني في اداخال البيانات مشاهدة الفيديو التوضيحي لعملية ادخال البيانات لالستمارة.**
- **في حال وجود استفسارات متعلقة باالسئلة الرجاء التواصل مع فريق متابعة تدقيق البيانات في الوزارة " معلومات التواصل" .**
- **استخدام جهاز الكمبيوتر أو الالب توب Laptop أو الجهاز الكفي المحمول Tablet أو الموبايل** 
	- **<http://data.esmp-jordan.org/AssessSurvey/login.xhtml>**  $\bullet$   $\land$  **B**  $\bullet$   $\bullet$  **C**  $P$  and **C**  $\bullet$  **E**  $\begin{picture}(180,10) \put(0,0){\line(1,0){10}} \put(10,0){\line(1,0){10}} \put(10,0){\line(1,0){10}} \put(10,0){\line(1,0){10}} \put(10,0){\line(1,0){10}} \put(10,0){\line(1,0){10}} \put(10,0){\line(1,0){10}} \put(10,0){\line(1,0){10}} \put(10,0){\line(1,0){10}} \put(10,0){\line(1,0){10}} \put(10,0){\line(1,0){10}} \put(10,0){\line($ استبيان المسح الخاص بتقييم حالة المدارس التابعة لوزارة التربية والتعليم - الاسئلة الموجهة لادارة المدرسة 2021  $\sqrt{100}$ *PORT & STAT* 
		- **بالنسبة السم المستخدم وكلمة المرور -: -1 اسم المستخدم : الرقم الوطني للمدرسة . -2 كلمة المرور : الرقم الوطني للمدرسة .**

• **للدخول على استخدم الرابط التالي -:** 

للحصول على الرقم الوطني للمدرسة استخدام نظام االيميس وقم بنسخ الرقم الوطني للمدرسة .

• **عند الدخول الى المنصة باستخدام المعلومات السابقة يقوم النظام بطلب تعديل كلمة المرور ، يرجى تغير كلمة المرور حسب التعليمات في المنصة .** 

- **كذلك االمر يطلب النظام من المستخدم " مدير المدرسة " تحديد رقم الموبايل ، حيث سيقوم النظام بارسال اشعارات باستخدام رقم الموبايل الذي سوف يتم ادخاله، والذي يبدأ بالرقم الدولي 962 .** 
	- **يجب التحقق من المعلومات االساسية للمدرسة في الجزء االول من المسح والضغط على كلمة تحديث بيانات المدرسة**

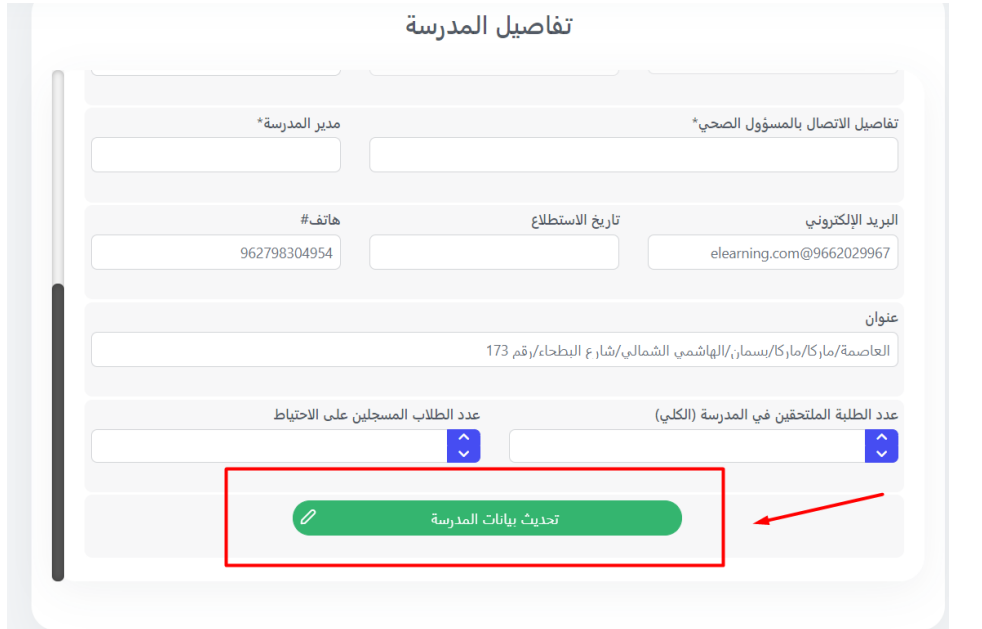

- **االنتقال الى تفاصيل المسح من خالل استعراض جميع االسئلة الموجهة واالجابة عنها .** 
	- **التاكد من اكتمال جميع البيانات و التاكد من االرقام المدخلة لالستمارة .**
- **في حال اكتمال ادخال جميع البيانات يجب على " مدير المدرسة" تأكيد إكتمال إدخال جميع البيانات و الضغط على انهاء وارسال .**

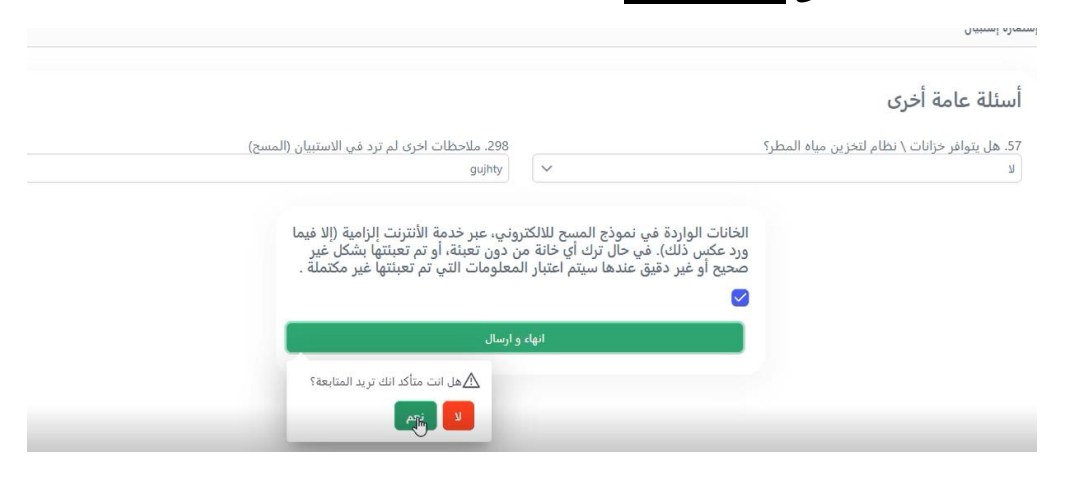

• **سوف تصل رساله الى مدير المدرسة " من خالل الرقم الذي تم اعتماده للتواصل عند التسجيل " تفيد بانه تم ارسال االستمارة من قبلكم بنجاح .** 

• **سوف يتم مراجعة االستمارة من قبل الفريق المعني بضبط جودة البيانات و المتابعة من خالل النظام في حال وجود بيانات غير منطقية او ارقام غير دقيقة ، يحيث سوف يتم اعادة االستمارة لمدير المدرسة بطلب استكمال البيانات الناقصة و اعادة ارسالها مرة اخرى .**